#### **Shoutbox**

The Shoutbox is a module that can be placed in either column of Tiki. It serves as an internal Instant Messaging service for the site. Shoutbox is used as a quick informal way for site participants to communicate with each other.

# Adding a Shoutbox

1. Enable the Shoutbox feature on the Administration:Features page by clicking on the checkbox and clicking the "Change Preferences" button at the bottom of the page to save your change.

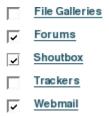

Figure 1. Enabling Shoutbox

2. Select Module from the Admin Menu.

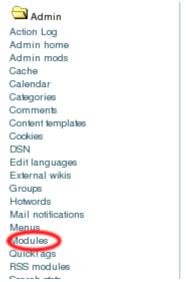

Figure 2. Selecting the module

3. Add the Shoutbox module and assign the groups which can use it. In our example, we've limited use to the registered group. We've positioned it as the second item in the right column.

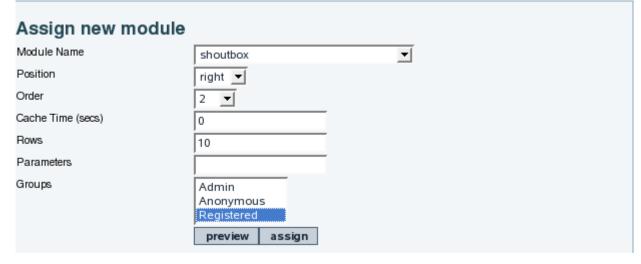

4. Your ShoutBox is now visible!

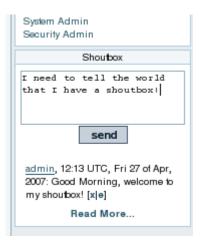

Configuring the Shoutbox

## Changing URL's to links

Click the checkbox at the top of the admin page to auto-link URL's. The screenshots below shows the checkbox and the effect when this option is enabled.

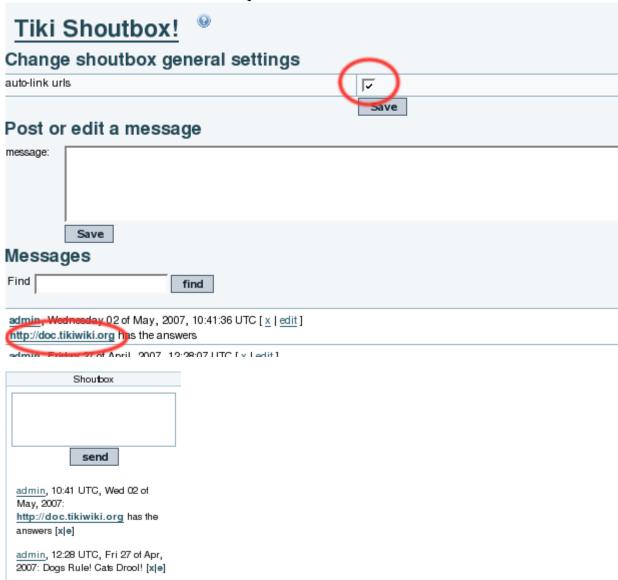

Note: If you enter a URL that contains a path to a specific file, it will be displayed in the shoutbox as "[Link], where [Link] is a clickable link to the URL you specified. For example if you enter "http://doc.tiki.org/tiki-index.php", this will show up simply as "[Link]" in the shoutbox message compared with "http://doc.tiki.org", which shows up as the full URL, as in the image above

### Adding Banned Words

If there is certain language you do not want to see in the shoutbox, you can create a list of banned words. Select "Shoutbox Words" from the admin menu:

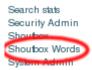

Then add the words you want to ban. In the example below we're banning some of our least favorite vegetables:

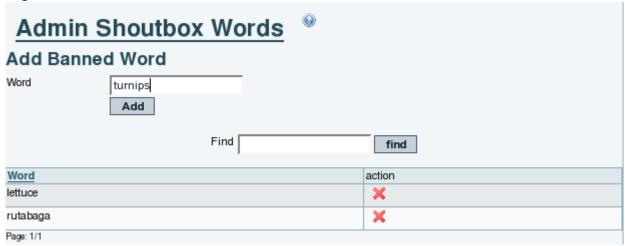

If a user types in one of these words in his shoutbox message, the message will be discarded. It will not be displayed or saved.

#### Related

These are currently stubs:

- Shoutbox Admin
- Shoutbox User
- Module shoutbox

ShoutboxDoc